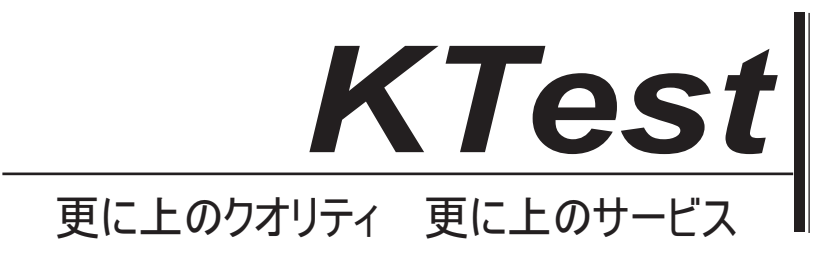

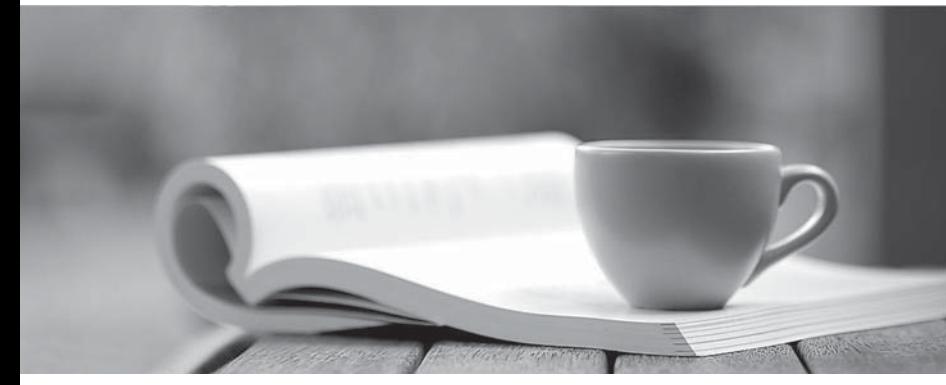

問題集

1年で無料進級することに提供する http://www.ktest.jp

# **Exam** : **ICDL-Widows**

# **Title** : The ICDL L4 widows

## **Version** : Demo

**1.On the simulated Windowsdesktop carry out the necessary steps to restart the computer. Note: Do not use Ctrl + Alt + Delete for this question.**

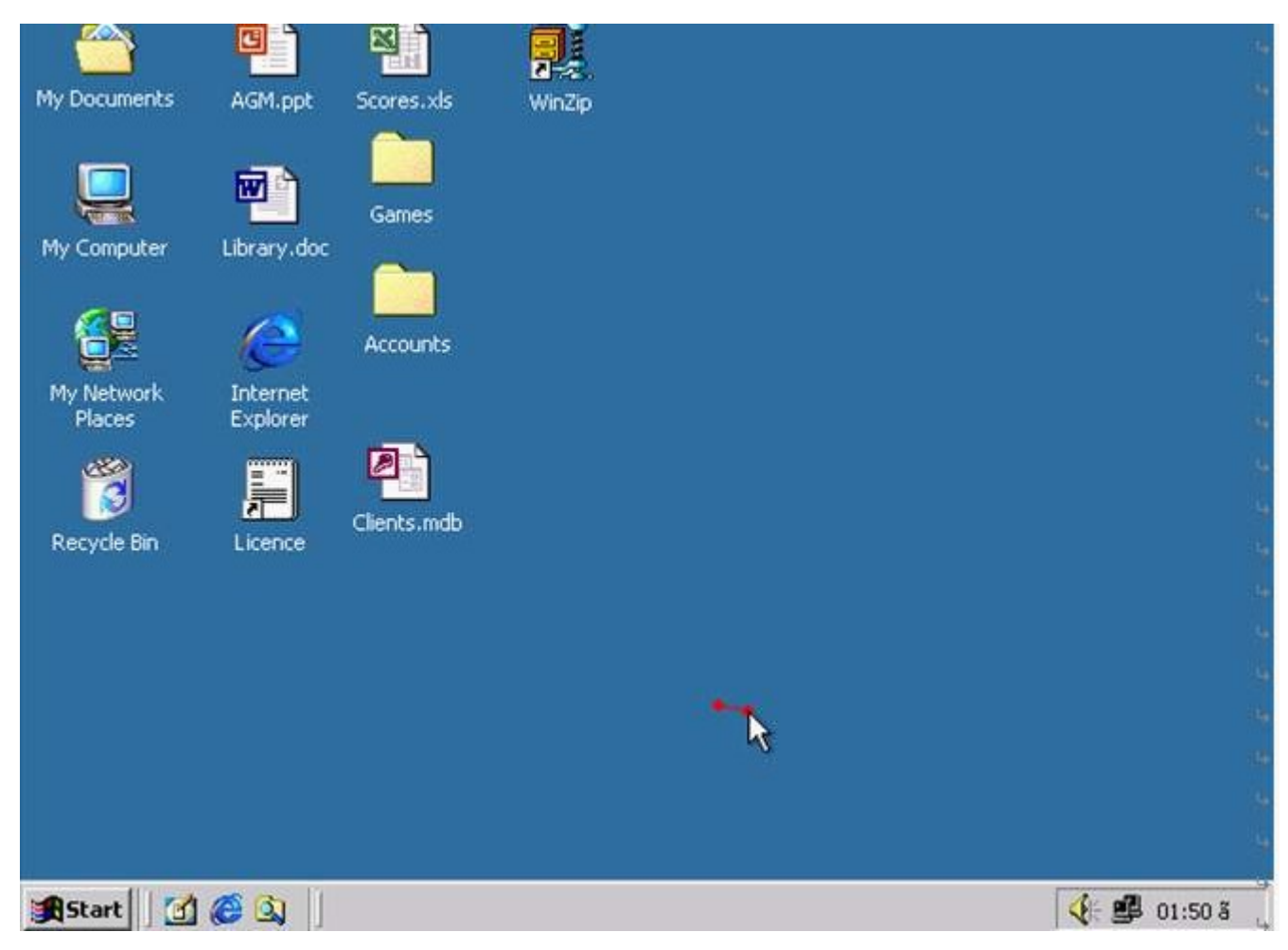

### A.Select->start->shutdown->restart->ok

#### **Answer:A**

#### **2.If the computer application you are working on has "frozen" what is the first thing you should do?**

A.Re-install the non-responding application.

B.Press ctrl+Alt+Delete.

C.Turn off the PC's power supply.

D.Slect Exit from the application's File menu.

### **Answer:B**

3. Pressing which of the following keys would place a picture of what is currently displayed on your monitor **onto the clipboard?**

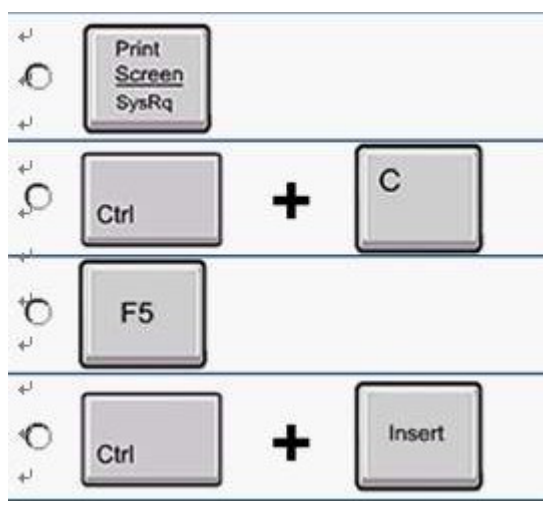

#### A.A

#### **Answer:A**

**4.Use tshe simulated Windows Desktop to find out how much RAM is installed. Select the appropriate radio button then click on SUBMIT.**

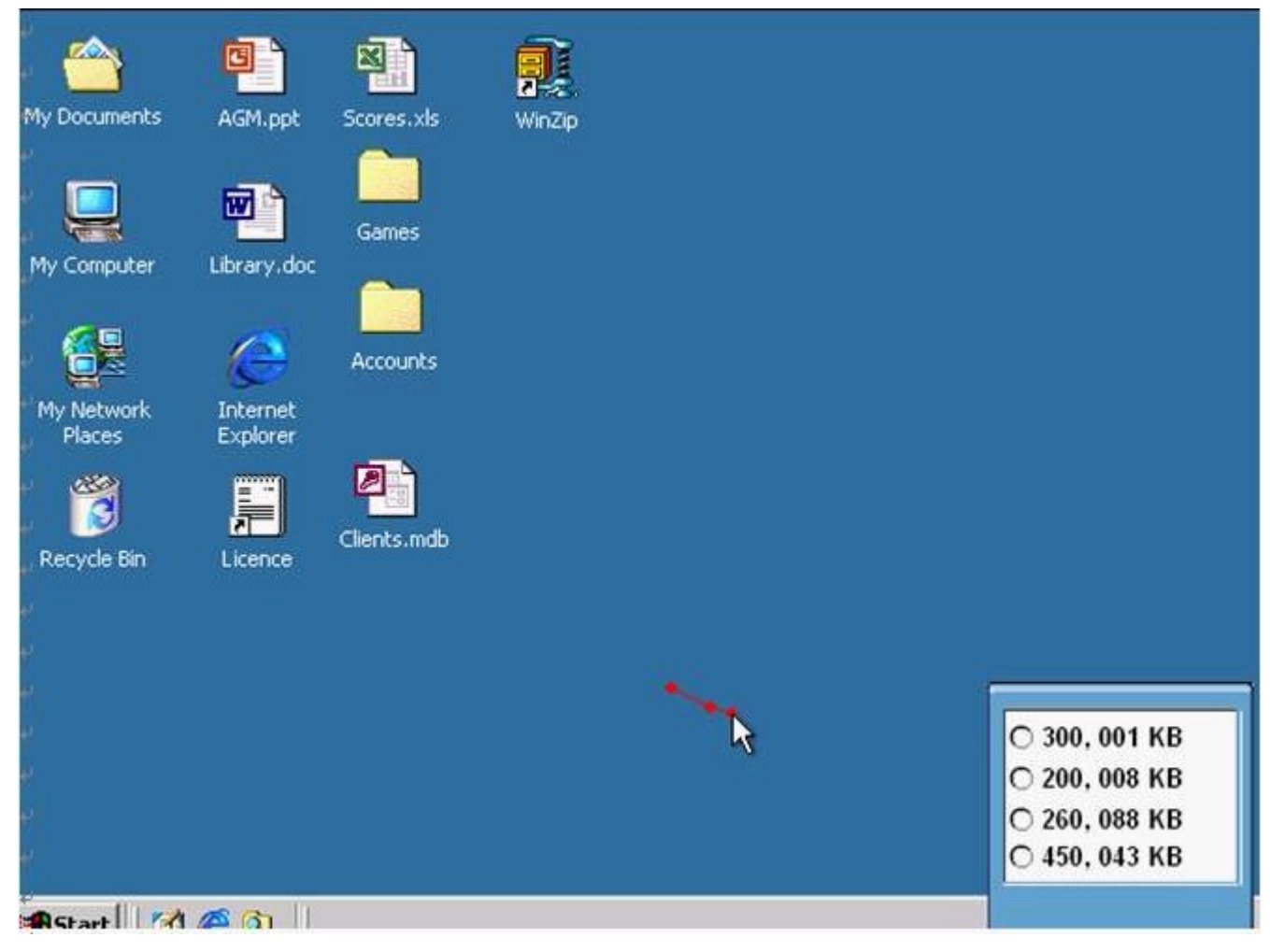

A.R.click on my computer->properties->General->select the RAM Speed->ok

#### **Answer:A**

**5.Change the keyboard language to UK English.**

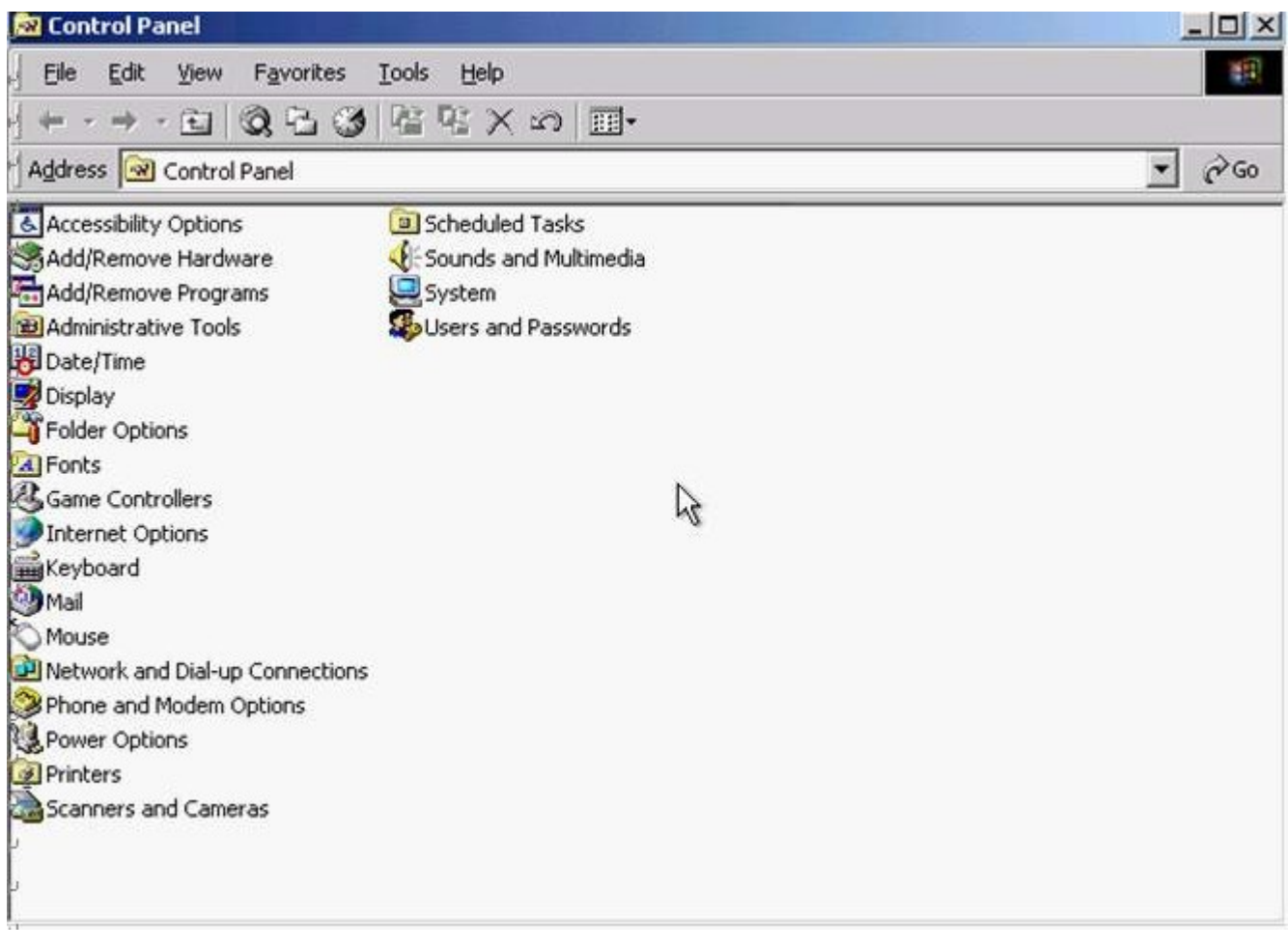

A.Select->keyboard->input Locales->select to English UK->press Set as Defaults->ok **Answer:A**